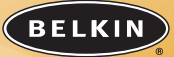

belkin.com **Belkin Corporation** 501 West Walnut Street Compton • CA • 90220 • USA Tel: 310.898.1100 Fax: 310.898.1111

**Belkin Components, Ltd.** Express Business Park • Shipton Way • Rushden NN10 6GL • United Kingdom Tel: +44 (0) 1933 35 2000 Fax: +44 (0) 1933 31 2000

**Belkin Components B.V.** Starparc Building • Boeing Avenue 333 1119 PH Schiphol-Rijk • The Netherlands Tel: +31 (0) 20 654 7300 Fax: +31 (0) 20 654 7349

> **Belkin, Ltd.** 7 Bowen Crescent • West Gosford NSW 2250 • Australia Tel: +61 (0) 2 4372 8600 Fax: +61 (0) 2 4372 8603

**Belkin Tech Support** US: 310.898.1100 ext. 2263 800.223.5546 ext. 2263 Europe: 00 800 223 55 460

Australia: 1800 666 040 P74475tt

© 2004 Belkin Corporation. All rights reserved. All trade names are registered trademarks of respective manufacturers listed. Mac<br>OS is a trademark of Apple Computer, Inc., registered in the U.S. and other countries.

© 2004 Belkin Corporation. Tous droits réservés. Toutes les marques de commerce sont des margues déposées des fabricants ©<br>respectifs énumérés. Mac OS est une marque de commerce d'Apple Computer Inc. enregistrée aux États

©2004 Belkin Corporation. Todos los derechos reservados. Todos los nombres comerciales son marcas registradas de los respectivos<br>fabricantes enumerados. Mac OS es una marca registrada de Apple Computer, Inc., registrada en

# BELKIN

**2-Port KVM Switch with Audio Support and Built-In Cabling** *Control two computers using one monitor, and a USB keyboard and mouse*

# **Commutateur KVM à 2 ports avec support audio et câbles intégrés**

*Contrôlez deux ordinateurs à partir d'un moniteur, d'un clavier et d'une souris USB*

# **Conmutador KVM de 2 puertos**

**con soporte para audio y cableado incorporado** *Control two computers using one monitor, and a USB keyboard and mouse*

> **User Manual Guide d'utilisation Manual del usuario** F1DL102Utt

# **TABLE OF CONTENTS**

### **Introduction**

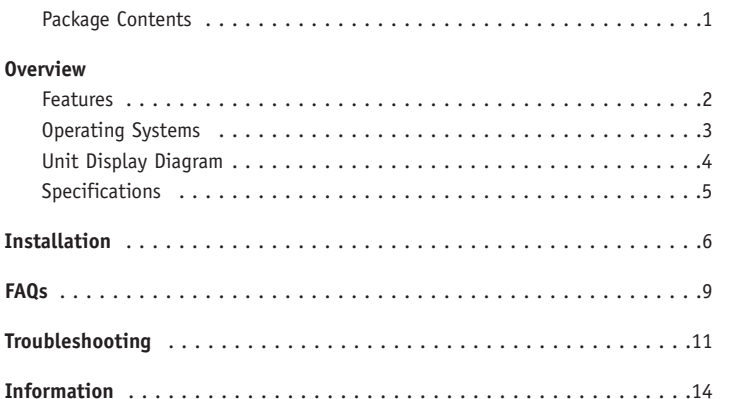

# **INTRODUCTION**

Congratulations on your purchase of this Belkin 2-Port KVM Switch with Audio Support and Built-In Cabling (the Switch). The diverse line of market-leading KVM solutions from Belkin exemplifies our commitment to delivering high-quality, durable products at a competitive price. Engineered to give you control over multiple computers and/or servers from one console, Belkin KVM switches come in a variety of capacities suitable for all configurations, large or small. A Belkin Three-Year Warranty and free technical support back this Switch.

This manual will provide you details about your new Switch, from installation and operation, to troubleshooting—in the unlikely event of a problem.

For easy installation, please refer to the Quick Installation Guide included with your Switch.

Thank you for purchasing the Belkin 2-Port KVM Switch with Audio Support and Built-In Cabling. We appreciate your business.

### **Package Contents**

- •2-Port KVM Switch with Audio Support and Built-In Cabling
- •User Manual
- •Quick Installation Guide
- •Registration Card

# **OVERVIEW**

The Belkin 2-Port KVM Switch with Audio Support and Built-In Cabling allows you to control multiple computers with one keyboard, monitor, and mouse. The Switch supports USB input devices (keyboard and mouse), VGA, SVGA, XGA, and USB computers.

### **Features**

### **Complete Compact Solution**

Built-in cables and color-coded connectors make operation and organization easy.

### **Video Resolution**

The Switch is able to support video resolutions of up to 2048x1536. To preserve signal integrity at high resolutions, 75-Ohm coaxial VGA cabling is built-in to your Switch.

### **Microphone/Audio Support**

Built-in microphone, speaker jacks, and cables support your small- and home-office multimedia add-ons. This feature reduces clutter by eliminating the need to unplug and re-plug speakers and mics when you switch between computers.

### **Light-Emitting Diode Display**

LEDs on the top of the Switch function as status monitors. The LEDs light to indicate which corresponding monitor port is currently active.

# **OVERVIEW**

### **Manual Port Selector**

The manual push button at the top of the Switch allows for simple, manual port selection.

### **Software Switching**

The included software lets you switch ports with the click of an icon. (This feature is available for Windows operating systems only)

**3**

### **Operating Systems**

### **Your Switch is for use on CPUs using:**

- **Platforms**
- Windows® 2000, Me, XP
- Mac OS® X v10.x or higher

### **Keyboards**

• Supports USB keyboards

### **Mice**

• Supports USB mice

### **Monitors**

- VGA
- SVGA
- MultiSync®

### **Speakers**

• Stereo

# **OVERVIEW OVERVIEW**

### **Unit Display Diagram**

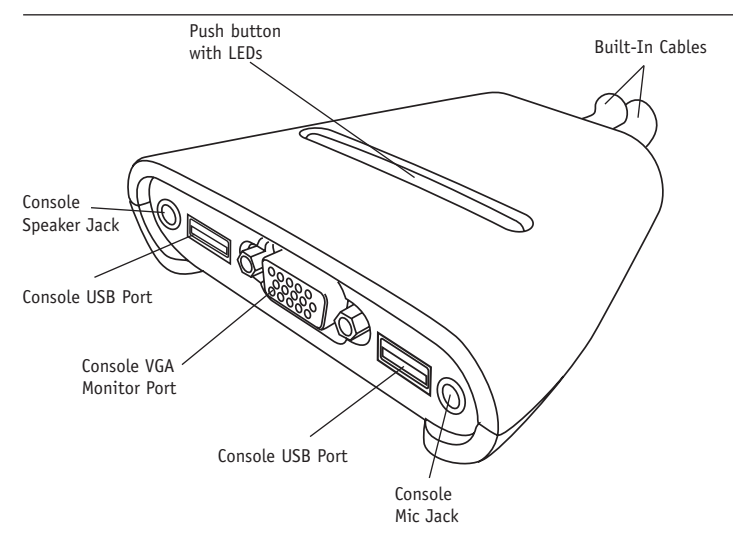

### **The 2-Port KVM Switch with Audio Support and Built-In Cabling:**

### **Specifications**

**Part No.:** F1DL102U **PCs Supported:** 2 **Monitors Supported:** VGA, SVGA, MultiSync **Max. Resolution:** 2048x1536@65Hz **Keyboard Input:** USB **Mouse Input**: USB **Audio/Mic Input:** 3.5mm jack **VGA Port:** 15-pin HDDB type **LED Indicators:** 2 **Enclosure:** Plastic **Dimensions:** 27.5 (H) x 82 (W) x 81.25mm (D) **Weight:** 1.2 lbs. **Operating Temp:** 32° to 104° F (0° to 40° C) **Storage Temp:** -4° to 140° F (-20° to 60° C) **Humidity:** 0-80% RH, non-condensing **Warranty:** 3 years *NOTE: Specifications are subject to change without notice.*

# **INSTALLATION**

### **Pre-Configuration**

### **Where to Place the Switch**

The Switch is designed for positioning on the desktop. The exact placement will be based on the location of your CPUs and length of your cables.

### **Cable Distance Requirements**

VGA signals are best retained when transmitted up to eight feet. Beyond eight feet, probability of video degradation increases with an increase in distance. For this reason, your USB computer should be placed within eight feet of the KVM Switch.

### **Cautions and Warnings**

Avoid placing cables near fluorescent lights, air conditioning equipment, or machines that create electrical noise (e.g., vacuum cleaners).

# **INSTALLATION**

### **Step-by-Step Installation Guide**

This section provides complete instructions for the hardware setup of a single Switch.

### **Connecting Computers to the Switch**

**1.** Make sure the computer is powered on.

- **2.** Verify that your USB keyboard and mouse work properly with your computer before you install the Switch.
- **3.** Using the attached cables, take the VGA cable and connect it to the VGA port on the first computer.
- **4.** Connect the USB keyboard KVM cable to the keyboard port on the computer.
- **5.** Connect the green speaker KVM cable to the speaker jack on the computer.
- **6.** Connect the pink mic KVM cable to the mic jack on the computer.
- **7.** Repeat steps 1 through 6 for the additional computer to be connected to the Switch.

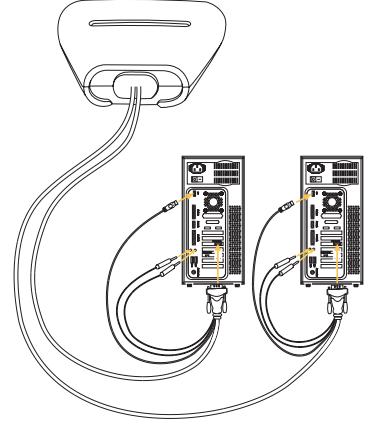

# **INSTALLATION**

### **Connecting the Console to the Switch**

- **1.** Connect your USB-type keyboard and mouse to the KEYBOARD and MOUSE ports located on the front panel of your Switch.
- **2.** Take the video cable that is attached to your monitor and connect it to the VGA port on the front panel of the Switch.
- **3.** Connect your speaker cable to the green speaker jack on the front panel of your Switch.
- **4.** Connect your mic cable to the pink mic jack on the front panel of your Switch.

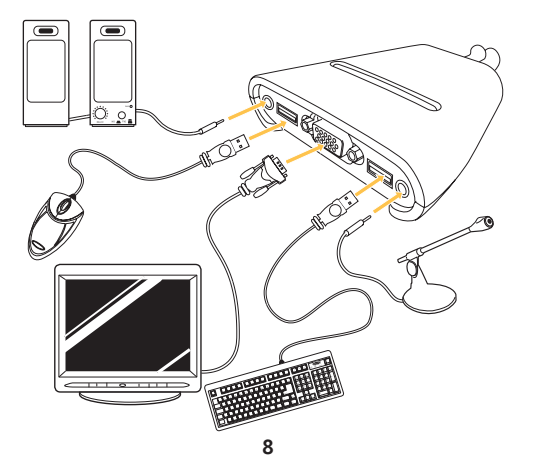

# **FAQs**

- **Q:** What operating system does the Switch support?
- **A:** The Switch will support Windows 2000, Me, XP, Linux, and Mac OS X v10.x or higher.
- **Q:** What type of mice does the Switch support?
- **A:** The Switch will support USB mice from many manufacturers including Belkin, Microsoft®, Logitech®, and Kensington®.
- **Q:** How does the Switch allow the user to toggle between ports?
- **A:** The user can choose computers using the manual port selector on the Switch or the included switching software (supported by Windows OS only).
- **Q:** What is the maximum video resolution the Switch supports?
- **A:** The advanced video circuit in the Switch supports a maximum resolution of 2048x1536.
- **Q:** What is the difference between the 2-Port KVM Switch with Audio Support and Built-In Cabling and the OmniView™ SOHO Series KVM Switch with Audio Support?
- **A:** The SOHO Series KVM Switch offers a sculpted, space-saving design; cable management; flash-upgrade capability; and a USB device option.

## **FAQs**

- **Q:** What are the benefits of the Belkin 2-Port KVM Switch with Audio Support and Built-In Cabling over a similar competitor product?
- **A:** The Belkin 2-Port KVM Switch with Audio Support and Built-In Cabling is an affordable solution, packed with features usually found in higher-priced units. The Belkin 2-Port KVM Switch with Audio Support and Built-In Cabling offers software switching, resolution support of up to 2048x1536, and a Belkin Three-Year Limited Warranty—all at a very affordable price.
- **Q:** Do I have to install any software to use the Switch?
- **A:** No, the included Windows-only software is optional. The Switch has manual port selectors to change ports.
- Q: Does the Switch require an AC adapter?
- **A:** No, the USB ports of your computer power the Switch.
- **Q:** Can I use the Switch to switch video signals only?
- **A:** No, you cannot use the Switch to switch between video signals only. The Switch requires power from the USB ports in order to operate.
- **Q:** What type of USB devices can I connect to the Switch?
- **A:** The Switch will work only with USB mice and keyboards. No other devices are supported.
- **Q:** How long is the warranty for the Switch?
- **A:** The Switch comes with a Three-Year Limited Warranty.

# **TROUBLESHOOTING**

### **Video**

- I am getting ghosting, shadowing, or fuzzy images on my monitor.
- Check that all video cables are inserted properly.
- Check that the monitor you are using supports the resolution and refresh-rate setting on your computer.
- Check that the graphics card you are using supports the resolution and refresh-rate setting on your computer.
- Connect the monitor directly into the computer you are having trouble with to see if the problem still appears.

I am getting a black screen on my monitor.

- Check that all video cables are inserted properly.
- Connect your monitor directly to the computer to verify that your monitor is functioning properly.
- Take your computer off standby mode.

### **Keyboard**

Computer does not detect your keyboard and you get a keyboard error reported at boot up.

- Check that the keyboard cable between the Switch and the computer is connected properly. Tighten any loose connections.
- Try swapping your keyboard with a different one.
- Enable USB support on your BIOS.

# **TROUBLESHOOTING**

- Connect the KVM Switch USB cable directly to the USB port on the computer.
- Make sure that the drivers for your keyboard are installed on your computers.
- Uninstall all other keyboard drivers from your computers.

### **Mouse**

Mouse is lost when I switch to a different channel.

- Check that the mouse you are using is connected properly to the console port of the Switch.
- Attach the mouse directly to the computer with which you are experiencing mouse problems.
- Allow up to one minute following the computer's waking from standby mode for mouse function to return.
- Deactivate power management schemes on the PC with which you are experiencing problems.
- Try swapping the mouse with a different one.

The computer boots up fine, but the mouse does not work.

- Make sure that the drivers for your mouse are installed on your computers.
- Make sure the mouse works when directly plugged into the computer. Rebooting may be necessary when trying this.
- Try a different mouse.

# **TROUBLESHOOTING**

When I switch from one port to another, mouse movement is completely erratic.

- Make sure you do not have more than one mouse driver installed.
- Avoid moving the mouse or pressing the mouse button when switching ports on the Switch.
- You can reset the mouse and resume proper mouse movement simply by unplugging the mouse from the Switch and waiting 2–3 seconds before plugging it in again.

### **General**

My computer does not boot up when connected to the Switch, but works fine when I connect the keyboard, video, and mouse directly to it.

- Make sure that the keyboard and mouse cables are connected tightly between the Switch and the computer.
- Check that the USB cables are not crossed, i.e., make sure the connectors are plugged into the correct ports.

# **INFORMATION INFORMATION**

### **FCC Statement**

### **DECLARATION OF CONFORMITY WITH FCC RULES FOR ELECTROMAGNETIC COMPATIBILITY**

We, Belkin Corporation, of 501 West Walnut Street, Compton, CA 90220, declare under our sole responsibility that the product:

F1DL102U

to which this declaration relates:

Complies with Part 15 of the FCC Rules. Operation is subject to the following two conditions: (1) this device may not cause harmful interference, and (2) this device must accept any interference received, including interference that may cause undesired operation.

### **CE Declaration of Conformity**

We, Belkin Corporation, declare under our sole responsibility that the product F1DL102U, to which this declaration relates, is in conformity with Emissions Standard EN55022 and with Immunity Standard EN55024, LVP EN61000-3-2, and EN61000-3-3.

### **ICES**

This Class B digital apparatus complies with Canadian ICES-003. Cet appareil numérique de la classe B est conforme á la norme NMB-003 du Canada.

### **Belkin Corporation Limited Three-Year Product Warranty**

Belkin Corporation warrants this product against defects in materials and workmanship for its warranty period. If a defect is discovered, Belkin will, at its option, repair or replace the product at no charge provided it is returned during the warranty period, with transportation charges prepaid, to the authorized Belkin dealer from whom you purchased the product. Proof of purchase may be required.

This warranty does not apply if the product has been damaged by accident, abuse, misuse, or misapplication; if the product has been modified without the written permission of Belkin; or if any Belkin serial number has been removed or defaced.

THE WARRANTY AND REMEDIES SET FORTH ABOVE ARE EXCLUSIVE IN LIEU OF ALL OTHERS, WHETHER ORAL OR WRITTEN, EXPRESSED OR IMPLIED. BELKIN SPECIFICALLY DISCLAIMS ANY AND ALL IMPLIED WARRANTIES, INCLUDING, WITHOUT LIMITATION, WARRANTIES OF MERCHANTABILITY AND FITNESS FOR A PARTICULAR PURPOSE.

No Belkin dealer, agent, or employee is authorized to make any modification, extension, or addition to this warranty.

BELKIN IS NOT RESPONSIBLE FOR SPECIAL, INCIDENTAL, OR CONSEQUENTIAL DAMAGES RESULTING FROM ANY BREACH OF WARRANTY, OR UNDER ANY OTHER LEGAL THEORY, INCLUDING BUT NOT LIMITED TO LOST PROFITS, DOWNTIME, GOODWILL, DAMAGE TO OR REPROGRAMMING, OR REPRODUCING ANY PROGRAM OR DATA STORED IN OR USED WITH BELKIN PRODUCTS.

Some states do not allow the exclusion or limitation of incidental or consequential damages or exclusions of implied warranties, so the above limitations of exclusions may not apply to you. This warranty gives you specific legal rights, and you may also have other rights that vary from state to state.

**15**

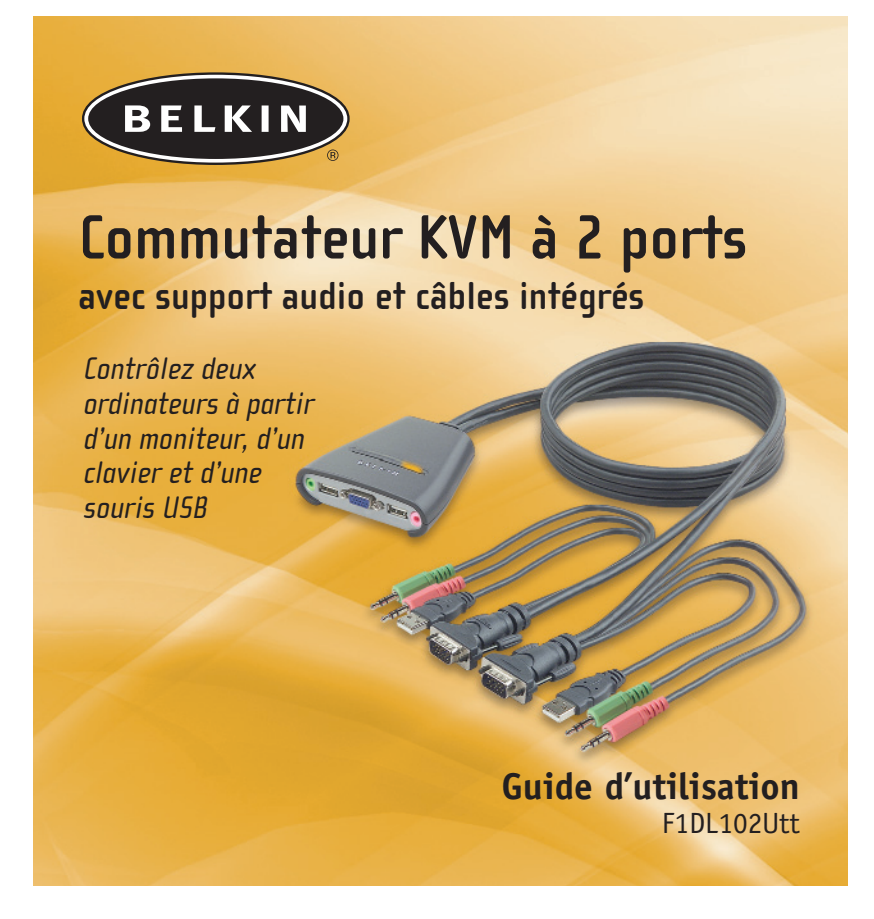

# **TABLE DES MATIÈRES**

#### **Introduction**

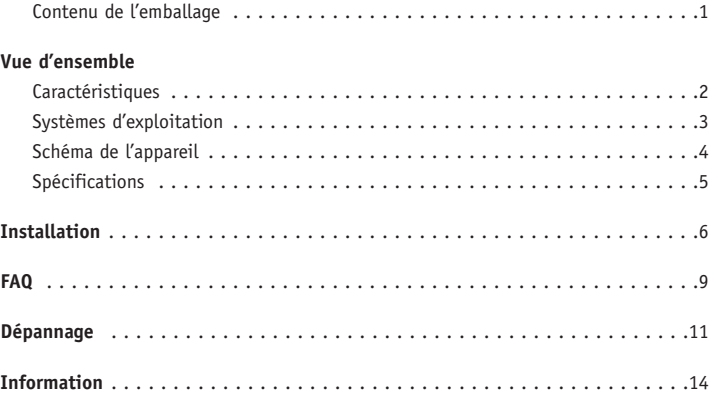

## **INTRODUCTION**

Merci d'avoir choisi ce commutateur KVM à 2 ports avec support audio et câbles intégrés de Belkin (le Commutateur). La diversité des solutions KVM d'avant-garde offertes par Belkin illustre bien notre engagement à fournir des produits durables et de haute qualité, et ce, à un prix concurrentiel. Conçus pour vous permettre de contrôler plusieurs ordinateurs et serveurs à partir d'une seule console, les commutateurs KVM de Belkin sont offerts en une variété de modèles pouvant convenir à toutes les configurations, quelles que soient leurs tailles. Ce commutateur est assorti d'une garantie de trois ans et bénéficie du soutien technique gratuit de Belkin.

Ce manuel contient tous les renseignements nécessaires à l'installation, l'utilisation et, dans le cas peu probable de problème, au dépannage de votre nouveau commutateur.

Le guide d'installation rapide fourni avec le commutateur vous permettra d'effectuer cette installation en un tour de main.

Merci d'avoir choisi le commutateur KVM à 2 ports avec support audio et câbles intégrés de Belkin. Nous sommes heureux que vous ayez porté votre choix sur un produit Belkin.

### **Contenu de l'emballage**

- Commutateur KVM à 2 ports avec support audio et câbles intégrés
- Guide d'utilisation
- Guide d'installation rapide
- Fiche d'enregistrement

### **VUE D'ENSEMBLE**

Le commutateur KVM à 2 ports avec support audio et câbles intégrés de Belkin vous permet de contrôler plusieurs ordinateurs à partir d'un seul clavier, d'un seul moniteur et d'une seule souris. Il prend en charge les périphériques d'entrée USB (clavier et souris), l'affichage VGA, SVGA et XGA, et les ordinateurs USB.

### **Caractéristiques**

### **Solution compacte et complète**

Les câbles intégrés avec connecteurs à code couleur facilitent l'utilisation et le rangement.

### **Résolution vidéo**

Le commutateur peut prendre en charge des résolutions vidéo jusqu'à 2 048 x 1 536 pixels. Pour préserver l'intégrité du signal à des résolutions aussi élevées, un câble coaxial VGA de 75 Ohm a été intégré à votre commutateur.

### **Support audio/microphone**

Le microphone, les prises pour haut-parleurs et les câbles intégrés prennent en charge les unités multimédias complémentaires pour travailleurs à domicile. Vous pouvez ainsi réduire l'encombrement des câbles sans avoir à débrancher et à rebrancher les hautparleurs et microphones lorsque vous passez d'un ordinateur à l'autre.

### **Voyants DEL**

Les voyants DEL sur le dessus du commutateur indiquent l'état de chaque port. Ils <sup>s</sup>'allument pour indiquer quel port est en cours d'utilisation.

# **VUE D'ENSEMBLE**

### **Sélecteur de port manuel**

Le bouton-poussoir sur le dessus du commutateur simplifie la sélection manuelle de port.

### **Commutation logicielle**

Le logiciel inclus vous permet de passer d'un port à l'autre simplement en cliquant sur une icône. (Cette fonction est offerte uniquement pour les systèmes d'exploitation Windows.)

### **Systèmes d'exploitation**

**Votre commutateur est destiné aux ordinateurs possédant les caractéristiques suivantes :**

**3**

### **Plate-formes**

- Windows® 2000, Me, XP
- Mac OS® X v10.x, ou version plus récente

### **Claviers**

• Compatibles USB

### **Souris**

• Compatibles USB

### **Moniteurs**

- VGA
- SVGA
- MultiSync®

### **Haut-parleurs**

• Stéréo

# **VUE D'ENSEMBLE**

### **Schéma de l'appareil**

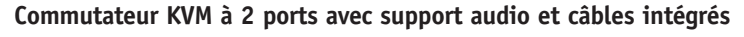

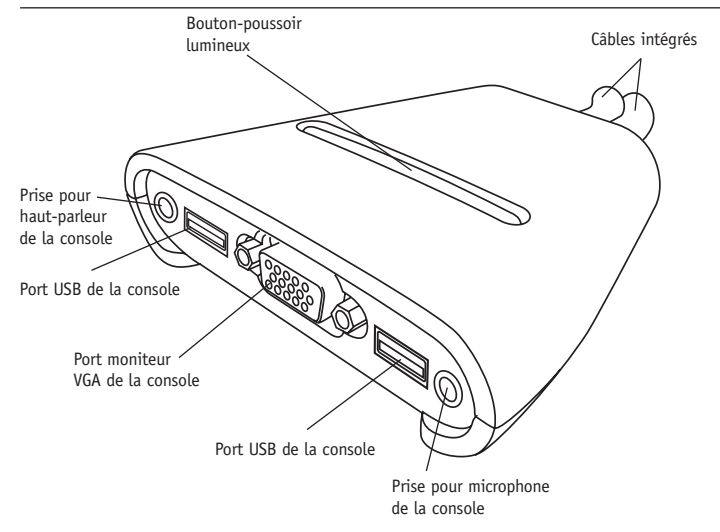

# **VUE D'ENSEMBLE**

**5**

### **Spécifications**

**No de pièce :** F1DL102U **Ordinateurs pris en charge :** 2 **Moniteurs compatibles :** VGA, SVGA, MultiSync **Résolution maximale :** 2 048 x 1 536 @ 65 Hz **Entrée clavier :** USB **Entrée souris :** USB **Entrée audio/microphone :** prise 3,5 mm **Port VGA :** HDDB à 15 broches **Voyants DEL :** 2 **Boîtier :** Plastique **Dimensions :** 27,5 (h) x 82 (l) x 81,25 mm (p) **Poids :** 1,2 lb **Température de fonctionnement :** 32 à 104 °F (0 à 40 °C) **Température d'entreposage :** -4 à 140 °F (-20 à 60 °C) **Humidité :** 0-80 %, sans condensation **Garantie :** 3 ans *REMARQUE : Les spécifications peuvent changer sans préavis.*

# **INSTALLATION**

### **Étape préparatoire**

### **Choix de l'emplacement**

Le commutateur est conçu pour être placé sur le bureau. Le choix de l'emplacement dépend de la longueur des câbles et de l'endroit où sont installés vos ordinateurs.

### **Considérations relatives à la longueur des câbles**

La transmission des signaux VGA est optimale jusqu'à huit pieds. Au-delà de cette distance, les risques de dégradation des signaux augmentent. Par conséquent, votre ordinateur USB doit être placé dans un rayon de huit pieds du commutateur KVM.

### **Mises en garde**

Évitez de placer les câbles près de lampes fluorescentes, d'appareils de climatisation ou de machines électriques produisant des parasites (aspirateurs, p. ex.).

## **INSTALLATION**

### **Guide d'installation détaillé**

Vous trouverez dans cette section les instructions nécessaires pour effectuer le montage d'un seul commutateur.

### **Raccordement des ordinateurs au commutateur**

- **1.** Assurez-vous que l'ordinateur est allumé.
- **2.** Vérifiez que le clavier et la souris USB fonctionnent correctement avec votre ordinateur avant d'installer le commutateur.
- **3.** Prenez le câble VGA, puis branchez-le sur le port VGA du premier ordinateur.
- **4.** Insérez le connecteur clavier USB du câble KVM dans le port clavier de l'ordinateur.
- **5.** Insérez le connecteur vert du câble KVM pour haut-parleur dans la prise haut-parleur de l'ordinateur.
- **6.** Insérez le connecteur rose du câble KVM pour microphone dans la prise microphone de l'ordinateur.
- **7.** Répétez les étapes 1 à 6 pour chacun des ordinateurs que vous voulez raccorder au commutateur.

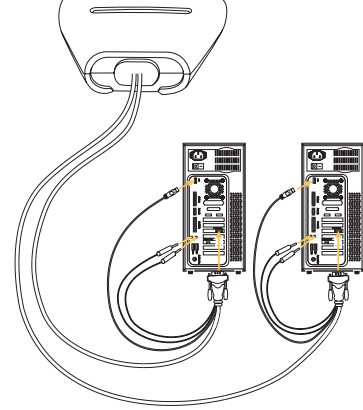

### **INSTALLATION**

### **Raccordement de la console au commutateur**

- **1.** Branchez le clavier et la souris de type USB sur les ports CLAVIER et SOURIS situés à l'avant du commutateur.
- **2.** Ensuite, prenez le câble vidéo raccordé à votre moniteur, puis branchez-le sur le port VGA situé à l'avant du commutateur.
- **3.** Branchez le câble de haut-parleur dans la prise verte à l'avant du commutateur.
- **4.** Branchez le câble de microphone dans la prise rose située à l'avant du commutateur.

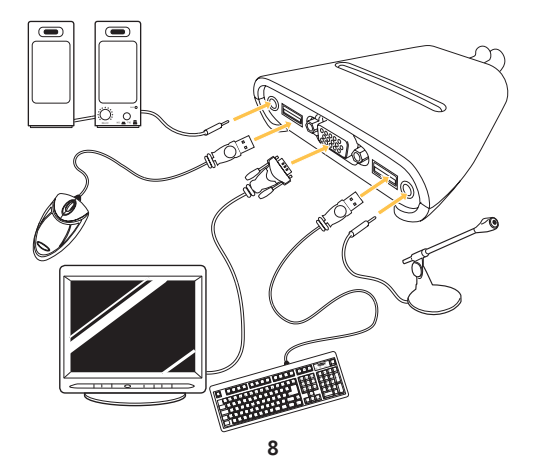

### **FAQ**

- **Q :** Quels systèmes d'exploitation le commutateur prend-il en charge ?
- **R :** Windows 2000, Me, XP, Linux, et Mac OS X v10.x ou version plus récente.
- **Q :** Quel type de souris le commutateur prend-il en charge ?
- **R :** Le commutateur prend en charge les souris USB de plusieurs fabricants tels que Belkin, Microsoft®, Logitech® et Kensington®.
- **Q :** Comment peut-on passer d'un port à l'autre avec le commutateur ?
- **R :** L'utilisateur peut choisir l'ordinateur voulu au moyen du sélecteur de port manuel situé sur le commutateur ou du logiciel de commutation (environnement Windows seulement).
- **Q :** Quelle est la résolution vidéo maximale que peut prendre en charge le commutateur ?
- **R :** Le circuit vidéo du commutateur permet une résolution vidéo maximale de 2 048 x <sup>1</sup> 536 pixels.
- **Q :** Quelle différence y a-t-il entre le commutateur KVM à 2 ports avec support audio et câblage intégré et le commutateur KVM OmniView™ de la série SOHO avec support audio ?
- **R :** Le commutateur KVM de la série SOHO possède les caractéristiques suivantes : design sculpté à faible encombrement, rangement facile des câbles, capacité de mise à niveau flash et option pour périphérique USB.

### **FAQ**

- **Q :** Quels avantages le commutateur KVM à 2 ports avec support audio et câbles intégrés de Belkin offre-t-il par rapport à un produit semblable d'un concurrent ?
- **R :** Le commutateur KVM à 2 ports avec support audio et câbles intégrés de Belkin est une solution abordable qui offre des fonctions que l'on ne trouve habituellement que sur les produits vendus à prix plus élevé. Par exemple, il permet la commutation par commande logicielle et une résolution pouvant aller jusqu'à 2 048 x 1 536 pixels. Il est également assorti d'une garantie limitée de trois ans offerte par Belkin — le tout à un prix très abordable.
- **Q :** Faut-il que j'installe un logiciel pour utiliser le commutateur ?
- **R :** Non, le logiciel fourni (compatible Windows seulement) est facultatif. Le changement de port peut être fait au moyen des sélecteurs manuels.
- **Q :** Le commutateur nécessite-t-il un adaptateur c.a. ?
- **R :** Non, le commutateur est alimenté en courant par les ports USB de votre ordinateur.
- **Q :** Puis-je utiliser le commutateur uniquement pour passer d'un signal vidéo à un autre ?
- **R :** Non, vous ne pouvez pas utiliser le commutateur uniquement pour passer d'un signal vidéo à un autre. Le commutateur doit être alimenté en courant par les ports USB pour pouvoir fonctionner.
- **Q :** Quel type de périphériques USB puis-je connecter au commutateur ?
- **R :** Le commutateur ne fonctionne qu'avec des souris et claviers USB. Aucun autre type de périphérique n'est pris en charge.
- **Q :** Quelle est la durée de la garantie du commutateur ?
- **R :** Le commutateur est assorti d'une garantie limitée de trois ans.

# **DÉPANNAGE**

#### **Vidéo**

Mon moniteur affiche des images brouillées.

- Vérifiez que tous les connecteurs des câbles vidéo sont branchés correctement.
- Vérifiez que votre moniteur prend en charge la résolution et le taux de rafraîchissement de votre ordinateur.
- Vérifiez que la carte graphique utilisée prend en charge la résolution et le taux de rafraîchissement de votre ordinateur.
- • Raccordez directement le moniteur à l'ordinateur qui fonctionne mal pour voir si le problème persiste.

Mon moniteur affiche un écran noir.

- Vérifiez que tous les connecteurs des câbles vidéo sont branchés correctement.
- Raccordez votre moniteur directement à l'ordinateur pour vérifier que le moniteur fonctionne correctement.
- Désactivez le mode Veille sur votre ordinateur.

#### **Clavier**

L'ordinateur ne détecte pas votre clavier et un message indiquant une erreur de clavier <sup>s</sup>'affiche au moment du démarrage.

- Vérifiez que le câble clavier entre le commutateur et l'ordinateur est branché correctement. Serrez les connexions au besoin.
- Essayez un autre clavier.
- Activez le support USB sur votre BIOS.
- Branchez le câble USB du commutateur KVM directement dans le port USB de l'ordinateur.

# **DÉPANNAGE**

- Assurez-vous que les pilotes du clavier ont été installés sur vos ordinateurs.
- Désinstallez tous les autres pilotes de clavier sur vos ordinateurs.

#### **Souris**

Je perds la souris lorsque je passe d'un canal à un autre.

- Vérifiez que la souris est correctement raccordée à la console du commutateur.
- Branchez la souris directement sur l'ordinateur qui pose problème.
- Attendez environ une minute après la désactivation du mode Veille pour permettre à la souris de revenir au mode de fonctionnement normal.
- Désactivez le gestionnaire d'alimentation sur le PC qui pose problème.
- Essayez une autre souris.

L'ordinateur démarre correctement mais la souris ne fonctionne pas.

- Assurez-vous que les pilotes de la souris ont été installés sur vos ordinateurs.
- Vérifiez que la souris fonctionne lorsqu'elle est branchée directement sur l'ordinateur. Vous devrez peut-être redémarrer votre ordinateur pour faire cette vérification.
- Essayez une autre souris.

Lorsque je commute d'un port à un autre, le mouvement de la souris est complètement erratique.

- Assurez-vous qu'un seul pilote de souris est installé.
- Évitez de bouger la souris ou d'appuyer sur un de ses boutons pendant la commutation d'un port à un autre.

#### **12 13**

# **DÉPANNAGE**

• Vous pouvez supprimer ces mouvements erratiques simplement en débranchant la souris de l'avant du commutateur pendant 2 à 3 secondes environ, puis en la rebranchant.

#### **Généralités**

Mon ordinateur ne démarre pas lorsqu'il est raccordé au commutateur, mais il fonctionne bien lorsque je branche le clavier, le composant vidéo et la souris directement sur l'ordinateur.

- Vérifiez que les câbles du clavier et de la souris sont bien branchés sur le commutateur et l'ordinateur.
- Vérifiez que les câbles USB ne sont pas croisés, c.-à-d. vérifiez que les connecteurs sont branchés sur les ports appropriés.

## **INFORMATION INFORMATION**

### **Déclaration FCC**

### **DÉCLARATION DE CONFORMITÉ À LA RÉGLEMENTATION FCC EN MATIÈRE DE COMPATIBILITÉ ÉLECTROMAGNÉTIQUE**

Nous, Belkin Corporation, sis au 501 West Walnut Street, Compton, CA 90220, déclarons sous notre seule responsabilité que le produit :

F1DL102U

auquel se réfère la présente déclaration, est conforme aux normes énoncées à l'alinéa 15 de la réglementation FCC. Le fonctionnement est assujetti aux deux conditions suivantes : (1) cet appareil ne peut pas provoquer d'interférence nuisible, et (2) cet appareil doit accepter toute interférence reçue, y compris des interférences pouvant entraîner un fonctionnement non désiré.

### **Déclaration de conformité CE**

Nous, Belkin Corporation, déclarons sous notre seule responsabilité que le produit F1DL102U, auquel se réfère la présente déclaration, est conforme à la norme générique EN55022 sur les émissions et aux normes génériques EN55024, LVP EN61000-3-2 et EN61000-3-3 sur l'immunité.

### **ICES**

Ce périphérique numérique de classe B est conforme à la norme canadienne ICES-003.

### **Garantie limitée de trois ans de Belkin Corporation sur le produit**

Belkin Corporation garantit ce produit à vie contre tout défaut de matériau et de fabrication pendant toute la durée de la garantie. Si l'appareil s'avère défectueux, Belkin le réparera ou le remplacera gratuitement, à sa convenance, à condition que le produit soit retourné, port payé, pendant la durée de la garantie, au dépositaire Belkin agréé duquel le produit a été acheté. Une preuve d'achat peut être exigée.

La présente garantie est caduque si le produit a été endommagé par accident, abus, usage impropre ou mauvaise application, si le produit a été modifié sans autorisation écrite de Belkin, ou si un numéro de série Belkin a été supprimé ou rendu illisible.

LA GARANTIE ET LES VOIES DE RECOURS SUSMENTIONNÉES FONT FOI EXCLUSIVEMENT ET REMPLACENT TOUTES LES AUTRES, ORALES OU ÉCRITES, EXPLICITES OU IMPLICITES. BELKIN REJETTE EXPRESSÉMENT TOUTES LES GARANTIES IMPLICITES, Y COMPRIS MAIS SANS RESTRICTION, LES GARANTIES AFFÉRENTES À LA QUALITÉ LOYALE ET MARCHANDE ET À LA POSSIBILITÉ D'UTILISATION À UNE FIN DONNÉE.

Aucun dépositaire, représentant ou employé de Belkin n'est habilité à apporter des modifications ou adjonctions à la présente garantie, ni à la proroger.

BELKIN N'EST PAS RESPONSABLE DES DOMMAGES SPÉCIAUX, DIRECTS OU INDIRECTS, DÉCOULANT D'UNE RUPTURE DE GARANTIE, OU EN VERTU DE TOUTE AUTRE THÉORIE JURIDIQUE, Y COMPRIS MAIS SANS RESTRICTION LES PERTES DE BÉNÉFICES, TEMPS D'ARRÊT, FONDS DE COMMERCE, REPROGRAMMATION OU REPRODUCTION DE PROGRAMMES OU DE DONNÉES MÉMORISÉS OU UTILISÉS AVEC DES PRODUITS BELKIN OU DOMMAGES CAUSÉS À CES PROGRAMMES OU À CES DONNÉES.

Certains états interdisent l'exclusion ou la restriction des dommages directs ou indirects ou l'exclusion de garanties implicites, de sorte que les exclusions ou restrictions susmentionnées ne vous concernent peut-être pas. La présente garantie vous confère des droits spécifiques variables selon les états.

**15**

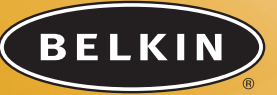

# **Conmutador KVM de 2 puertos**

**con soporte para audio y cableado incorporado**

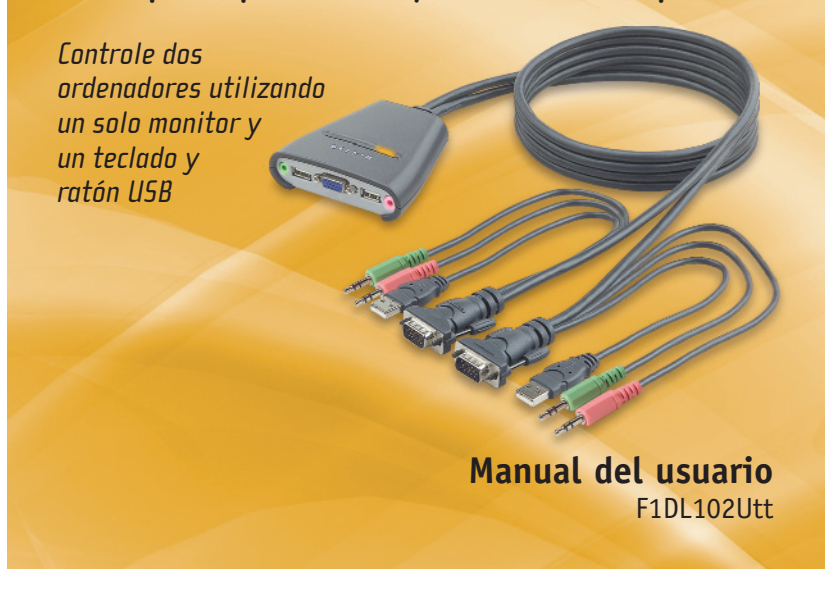

# **ÍNDICE DE CONTENIDOS**

#### **Introducción**

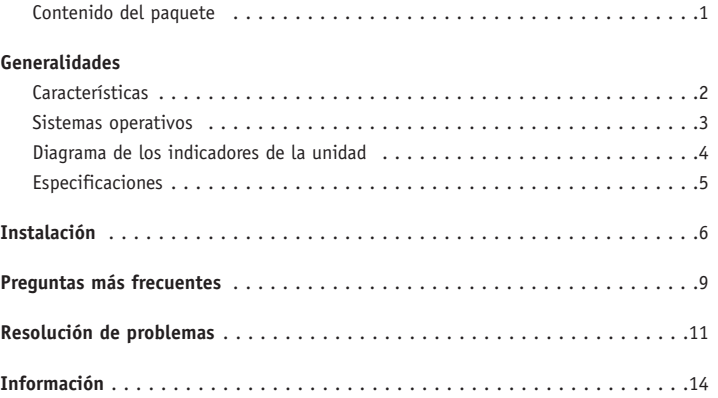

# **INTRODUCCIÓN**

Felicidades por la adquisición de este Conmutador KVM de 2 puertos con soporte para audio y cableado incorporado de Belkin (el Conmutador). La amplia línea de soluciones KVM líderes en el mercado de Belkin da muestra de nuestro compromiso por suministrar productos duraderos de alta calidad a un precio competitivo. Creado para proporcionarle el control sobre múltiples ordenadores y/o servidores desde una única consola, los conmutadores KVM de Belkin se presentan son una gran variedad de propiedades adaptables a todas las configuraciones, grandes o pequeñas. Este Conmutador está avalado por una Garantía de tres años de Belkin y soporte técnico gratuito.

El presente manual le ofrece los detalles acerca de su nuevo Conmutador, desde la instalación y el funcionamiento, hasta la resolución de problemas para el improbable caso de que se presenten dificultades.

Para una instalación sencilla, consulte la Guía de Instalación Rápida incluida junto con su Conmutador.

Muchas gracias por adquirir el Conmutador KVM de 2 puertos con soporte para audio y cableado incorporado de Belkin. Sabemos valorar su negocio.

#### **Contenido del paquete**

- Conmutador KVM de 2 puertos con soporte para audio y cableado incorporado
- Manual del usuario
- Guía de instalación rápida
- Tarjeta de registro

### **GENERALIDADES**

El Conmutador KVM de 2 puertos con soporte para audio y cableado incorporado de Belkin le permite controlar múltiples ordenadores con un solo teclado, monitor y ratón. El Conmutador soporta dispositivos de entrada USB (teclado y ratón), VGA, SVGA, XGA y ordenadores USB.

### **Características**

### **Solución compacta completa**

Los cables incorporados y los conectores con codificación por colores facilitan el manejo y la organización.

### **Resolución de vídeo**

El Conmutador está capacitado para soportar resoluciones de vídeo de hasta 2048x1536. Para preservar la integridad de la señal a altas resoluciones, se ha incorporado a su Conmutador un cableado VGA coaxial de 75 Ohm.

### **Soporte para micrófono/audio**

Las tomas para micrófono y altavoces y los cables incorporados soportan sus accesorios multimedia de oficina pequeña u oficina en casa. Esta propiedad reduce la aglomeración de cables eliminando la necesidad de desconectar y volver a conectar altavoces y micrófonos cuando conmute entre ordenadores.

### **Indicadores LED (Light-Emitting Diode, Diodos de emisión de luz)**

Los LEDs de la parte superior del Conmutador funcionan como controladores del estado. Los LEDs se iluminan para indicar qué puerto de control se encuentra activo en cada momento.

### **2**

## **GENERALIDADES**

### **Selector manual de puertos**

Este botón manual situado en la parte superior del Conmutador permite la sencilla selección de puertos de forma manual.

### **Conmutación mediante software**

El software adjunto le permite conmutar entre puertos haciendo clic en un icono. (esta propiedad sólo está disponible para los sistemas operativos Windows)

### **Sistemas operativos**

### **Su Conmutador puede ser utilizado en CPUs que empleen:**

#### **Plataformas**

- Windows® 2000, Me, XP
- Mac OS® X v10.x o superior

### **Teclados**

• Soporta teclados USB

### **Ratones**

• Soporta ratones USB

### **Monitores**

- VGA
- SVGA
- MultiSync®

### **Altavoces**

• Estéreo

# **GENERALIDADES**

### **Diagrama de los indicadores de la unidad**

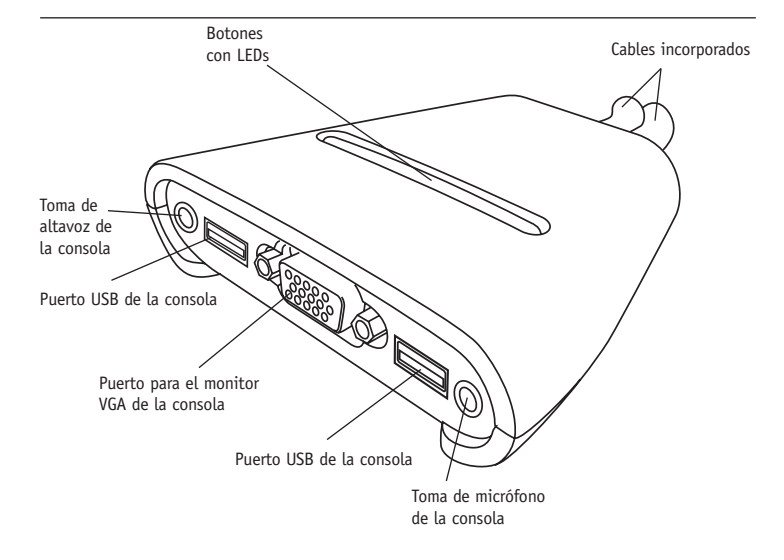

**El Conmutador KVM de 2 puertos con soporte para audio y cableado incorporado:**

# **GENERALIDADES**

### **Especificaciones**

**Nº de pieza:** F1DL102U **PCs soportados:** 2 **Monitores soportados:** VGA, SVGA, MultiSync **Resolución máx.:** 2048x1536@65Hz **Entrada de teclado:** USB **Entrada de ratón:** USB **Entrada de audio/micrófono:** toma de 3,5mm **Puerto VGA:** tipo HDDB de 15 patillas **Indicadores LED:** 2 **Carcasa:** plástico **Dimensiones:** 27,5 (A) x 82 (A) x 81,25mm (P) **Peso:** 1,2 lbs. (545 gr.) **Temperatura de funcionamiento:** de 32° a 104° F (de 0° a 40° C) **Temperatura de almacenamiento:** de -4° <sup>a</sup> 140° F (de -20° a 60° C) **Humedad:** 0-80% HR, no condensada **Garantía:** 3 años *ATENCIÓN: Las especificaciones pueden ser objeto de modificación sin previo aviso.*

**5**

# **INSTALACIÓN**

### **Configuración previa**

### **Dónde colocar el Conmutador**

El Conmutador está diseñado para ser colocado sobre el escritorio. El lugar exacto dependerá de la ubicación de sus CPUs y de la longitud de sus cables.

### **Requisitos de distancia de los cables**

Las señales VGA son retenidas con mayor facilidad cuando se transmiten a una distancia máxima de ocho pies (2,40 m). A partir de ocho pies, la probabilidad de un empeoramiento de la imagen aumentará con la distancia. Por esta razón, su ordenador USB deberá ser colocado a una distancia máxima de ocho pies del Conmutador KVM.

### **Precauciones y advertencias**

Evite colocar los cables cerca de luces fluorescentes, aparatos de aire acondicionado o máquinas que produzcan ruido eléctrico (p. ej., aspiradores).

# **INSTALLATION INSTALACIÓN**

#### **Guía de instalación paso a paso**

La presente sección le proporciona instrucciones completas para la instalación del hardware de un único Conmutador.

### **Conexión de los ordenadores al Conmutador**

- **1.** Asegúrese de que el ordenador esté encendido.
- **2.** Compruebe que su teclado y ratón USB funcionen correctamente en su ordenador antes de instalar el Conmutador.
- **3.** Utilizando los cables conectados, tome el cable VGA y conéctelo al puerto VGA del primer ordenador.
- **4.** Conecte el cable KVM de teclado USB al puerto para teclado del ordenador.
- **5.** Conecte el cable KVM verde de altavoz a la toma para altavoz del ordenador.
- **6.** Conecte el cable KVM rosa de micrófono a la toma para micrófono del ordenador.
- **7.** Repita los pasos 1 a 6 para el ordenador adicional que vaya a ser conectado al Conmutador.

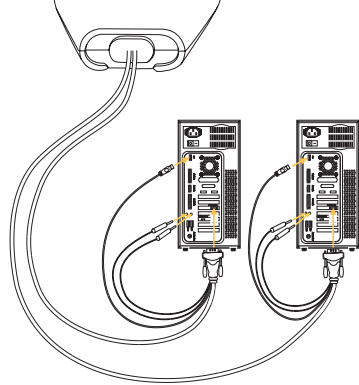

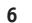

# **INSTALACIÓN**

#### **Conexión de la Consola al Conmutador:**

- **1.** Conecte su teclado y ratón tipo USB a los puertos de TECLADO y RATÓN situados en el panel frontal de su Conmutador.
- **2.** Tome el cable de vídeo que se encuentra conectado a su monitor y conéctelo al puerto VGA del panel frontal del Conmutador.
- **3.** Conecte el cable de altavoz a la toma verde para altavoz del panel frontal de su Conmutador.
- **4.** Conecte el cable de micrófono a la toma rosa para micrófono del panel frontal de su Conmutador.

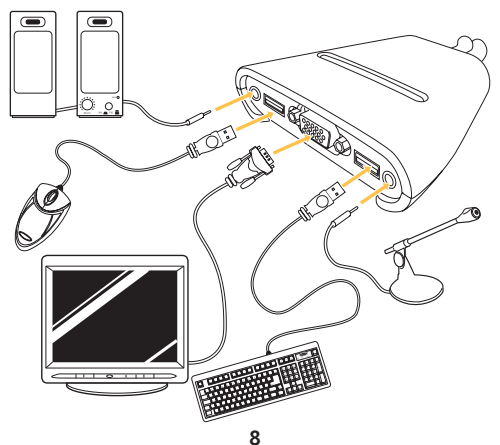

# **PREGUNTAS MÁS FRECUENTES**

- **P:** ¿Qué sistemas operativos soporta el Conmutador?
- **R:** El Conmutador soporta Windows 2000, Me, XP, Linux, y Mac OS X v10.x o superior.
- **P:** ¿Qué tipo de ratones soporta el Conmutador?
- **R:** El Conmutador soportará ratones USB de muchos fabricantes, incluyendo Belkin, Microsoft®, Logitech® y Kensington®.
- **P:** ¿De qué forma permite el Conmutador al usuario conmutar entre puertos?
- **R:** El usuario puede seleccionar entre ordenadores empleando el selector manual de puertos del Conmutador o el software de conmutación adjunto (soportado sólo por Windows OS).
- **P:** ¿Cuál es la máxima resolución de vídeo que soporta el Conmutador?
- **R:** El circuito avanzado de vídeo del Conmutador soporta una resolución máxima de 2048x1536.
- **P:** ¿Cuál es la diferencia entre el Conmutador KVM de 2 puertos con soporte para audio y cableado incorporado y el Conmutador KVM OmniView™ de la serie SOHO con soporte para audio?
- **R:** El Conmutador KVM de la serie SOHO ofrece un diseño reducido para ahorro de espacio; gestión de cables; posibilidad de actualización por flash; y una opción para dispositivo USB.

# **PREGUNTAS MÁS FRECUENTES**

- **P:** ¿Cuáles son las ventajas del conmutador KVM de 2 puertos con soporte para audio y cableado incorporado de Belkin frente a un producto similar de la competencia?
- **R:** El Conmutador KVM de 2 puertos de Belkin con soporte para audio y cableado incorporado es una solución asequible, que incorpora características que habitualmente sólo se encuentran en unidades de un precio superior. El Conmutador KVM de 2 puertos de Belkin con soporte para audio y cableado incorporado ofrece conmutación mediante software, soporta una resolución de hasta 2048x1536 y está avalado por una Garantía limitada de tres años de Belkin: todo a un precio muy asequible.
- **P:** ¿Debo instalar algún tipo de software para utilizar el Conmutador?
- **R:** No, el software adjunto exclusivo para Windows es opcional. El Conmutador dispone de selectores manuales de puertos para modificar los mismos.
- **P:** ¿Requiere el Conmutador un adaptador de CA?
- **R:** No, el Conmutador es alimentado a través de los puertos USB de su ordenador.
- **P:** ¿Puedo emplear el conmutador para conmutar exclusivamente señales de vídeo?
- **R:** No, no puede emplear el Conmutador para conmutar entre señales de vídeo exclusivamente. El Conmutador necesita alimentación de los puertos USB para poder funcionar.
- **P:** ¿Qué tipo de dispositivos USB puedo conectar al Conmutador?
- **R:** El Conmutador funcionará exclusivamente con ratones y teclados USB. No soporta ningún otro tipo de dispositivos.
- **P:** ¿Qué duración tiene la garantía del Conmutador?
- **R:** El conmutador está avalado por una Garantía limitada de tres años.

# **RESOLUCIÓN DE PROBLEMAS**

#### **Imagen**

Obtengo imágenes borrosas o con sombras en mi monitor.

- Compruebe que todos los cables de vídeo estén instalados correctamente.
- • Compruebe que el monitor que está utilizando soporte el ajuste de resolución y de velocidad de actualización de su ordenador.
- Compruebe que la tarjeta gráfica que esté utilizando soporte el ajuste de resolución y de velocidad de actualización de su ordenador.
- Conecte el monitor directamente al ordenador que está presentando problemas para comprobar si el problema persiste.

Aparece una pantalla negra en el monitor.

- •Compruebe que todos los cables de vídeo estén instalados correctamente.
- Conecte su monitor directamente al ordenador para comprobar que funciona correctamente.
- •Desconecte el modo standby de su ordenador.

#### **Teclado**

El ordenador no detecta su teclado y se obtiene un error de teclado durante el arranque.

- Compruebe que el cable de teclado entre el Conmutador y el ordenador se encuentre perfectamente conectado. Apriete las conexiones flojas.
- Pruebe sustituyendo su teclado por otro.
- •Active el soporte USB en su BIOS.
- •Conecte el cable USB del Conmutador KVM directamente al puerto USB del ordenador.
- •Asegúrese de que los controladores de su teclado estén instalados en sus ordenadores.

# **RESOLUCIÓN DE PROBLEMAS**

• Desinstale de sus ordenadores todos los demás controladores de teclado.

### **Ratón**

El ratón se pierde cuando conmuto a un canal diferente.

- Compruebe que el ratón que está utilizando se encuentre correctamente conectado al puerto de consola del Conmutador.
- Conecte el ratón directamente al ordenador en el que está teniendo problemas con el ratón.
- Espere un minuto después de que el ordenador abandone el modo standby para que se retome el funcionamiento del ratón.
- Desactive los esquemas de gestión de la alimentación del PC en el que está experimentando problemas.
- Pruebe sustituyendo el ratón por otro.

El ordenador arranca bien, pero el ratón no funciona.

- Asegúrese de que los controladores de su ratón estén instalados en sus ordenadores.
- Asegúrese de que el ratón funciona cuando está directamente conectado al ordenador. Es posible que sea necesario reiniciar para comprobar esto.
- Pruebe con un ratón diferente.
- Cuando conmuto de un puerto a otro, el movimiento del ratón es completamente errático.
- Asegúrese de que no tiene instalado más de un controlador de ratón.
- Evite mover el ratón o pulsar el botón del mismo cuando conmute puertos en el Conmutador.

#### **12 13**

# **RESOLUCIÓN DE PROBLEMAS**

• Puede reiniciar el ratón y restablecer un movimiento óptimo del mismo simplemente desconectándolo del Conmutador y esperando 2–3 segundos antes de conectarlo de nuevo.

### **General**

Mi ordenador no arranca cuando está conectado al Conmutador, pero funciona bien cuando conecto el teclado, el monitor y el ratón directamente al mismo.

- Asegúrese de que los cables de teclado y ratón se encuentren perfectamente conectados entre el Conmutador y el ordenador.
- Compruebe que los cables USB no estén cruzados, es decir, asegúrese de que los conectores hayan sido insertados en los puertos apropiados.

# **INFORMACIÓN INFORMACIÓN**

### **Declaración sobre interferencias de la FCC (Comisión de comunicaciones de EEUU)**

### **DECLARACIÓN DE CONFORMIDAD CON LAS NORMATIVAS DE LA FCC SOBRE COMPATIBILIDAD ELECTROMAGNÉTICA**

Nosotros, Belkin Corporation, con sede en 501 West Walnut Street, Compton, CA 90220 (EEUU), declaramos bajo nuestra sola responsabilidad que el producto:

F1DL102U

a los que hace referencia la presente declaración:

cumple con la sección 15 de las normativas de la FCC. Su utilización está sujeta a las siguientes dos condiciones: (1) este dispositivo no debe provocar interferencias nocivas y (2) este dispositivo debe aceptar cualquier interferencia recibida, incluidas las interferencias que puedan provocar un funcionamiento no deseado.

### **Declaración de conformidad con la CE**

Nosotros, Belkin Corporation, declaramos bajo nuestra sola responsabilidad que el producto F1DL102U, al que hace referencia la presente declaración, está en conformidad con el Estándar de Emisiones EN55022, el Estándar de Inmunidad EN55024, y LVD EN61000-3-2 y EN61000-3-3.

### **ICES**

Este aparato digital de la Clase B cumple con la norma canadiense ICES-003.

### **Garantía limitada de tres años para los productos de Belkin Corporation**

Belkin Corporation proporciona para el presente producto una garantía de reparación gratuita, por lo que respecta a mano de obra y materiales durante el periodo de garantía establecido. En el caso de presentarse un fallo, Belkin decidirá entre la reparación del mismo o la sustitución del producto, en ambos casos sin costes, siempre que se devuelva durante el periodo de garantía y con los gastos de transporte abonados al vendedor autorizado de Belkin al que se adquirió. Es posible que se solicite una prueba de compra.

Esta garantía perderá su validez en el caso de que el producto haya sido dañado de forma accidental, por abuso o empleo erróneo del mismo; si el producto ha sido modificado sin la autorización por escrito de Belkin; o si alguno de los números de serie de Belkin ha sido eliminado o deteriorado.

LA GARANTÍA Y RESTITUCIONES LEGALES ESTABLECIDAS EXPRESAMENTE EN EL PRESENTE ACUERDO SUSTITUYEN A TODAS LAS DEMÁS, ORALES O ESCRITAS, EXPRESAS O IMPLÍCITAS. BELKIN RECHAZA DE MANERA EXPLÍCITA TODAS LAS DEMÁS GARANTÍAS IMPLÍCITAS, INCLUYENDO, SIN LIMITACIÓN, LAS GARANTÍAS DE COMERCIABILIDAD Y DE IDONEIDAD PARA UN FIN ESPECÍFICO.

Ningún comerciante, agente o empleado de Belkin está autorizado a realizar ningún tipo de modificación, extensión o alteración de la presente garantía.

BELKIN NO SE HARÁ EN NINGÚN CASO RESPONSABLE POR LOS DAÑOS IMPREVISTOS O CONSIGUIENTES RESULTANTES DE UN INCUMPLIMIENTO DE LA GARANTÍA, O BAJO NINGUNA OTRA CONDICIÓN LEGAL, INCLUYENDO, PERO NO EXCLUSIVAMENTE, LOS BENEFICIOS PERDIDOS, PERIODOS DE INACTIVIDAD, BUENA VOLUNTAD, DAÑOS DURANTE LA REPROGRAMACIÓN O REPRODUCCIÓN DE CUALQUIERA DE LOS PROGRAMAS O DATOS ALMACENADOS EN O EMPLEADOS CON LOS PRODUCTOS BELKIN.

Algunas jurisdicciones no permiten la exclusión o limitación de los daños imprevistos o consecuentes ni las exclusiones de las garantías implícitas, por lo que cabe la posibilidad de que las anteriores limitaciones de exclusiones no le afecten. Esta garantía le proporciona derechos legales específicos y usted puede beneficiarse asimismo de otros derechos legales específicos que varían entre las distintas jurisdicciones.

**15**

Free Manuals Download Website [http://myh66.com](http://myh66.com/) [http://usermanuals.us](http://usermanuals.us/) [http://www.somanuals.com](http://www.somanuals.com/) [http://www.4manuals.cc](http://www.4manuals.cc/) [http://www.manual-lib.com](http://www.manual-lib.com/) [http://www.404manual.com](http://www.404manual.com/) [http://www.luxmanual.com](http://www.luxmanual.com/) [http://aubethermostatmanual.com](http://aubethermostatmanual.com/) Golf course search by state [http://golfingnear.com](http://www.golfingnear.com/)

Email search by domain

[http://emailbydomain.com](http://emailbydomain.com/) Auto manuals search

[http://auto.somanuals.com](http://auto.somanuals.com/) TV manuals search

[http://tv.somanuals.com](http://tv.somanuals.com/)